自助仪表盘-主题区

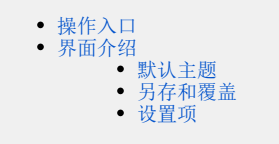

主题用于对自助仪表盘的样式进行设计。

# <span id="page-0-0"></span>操作入口

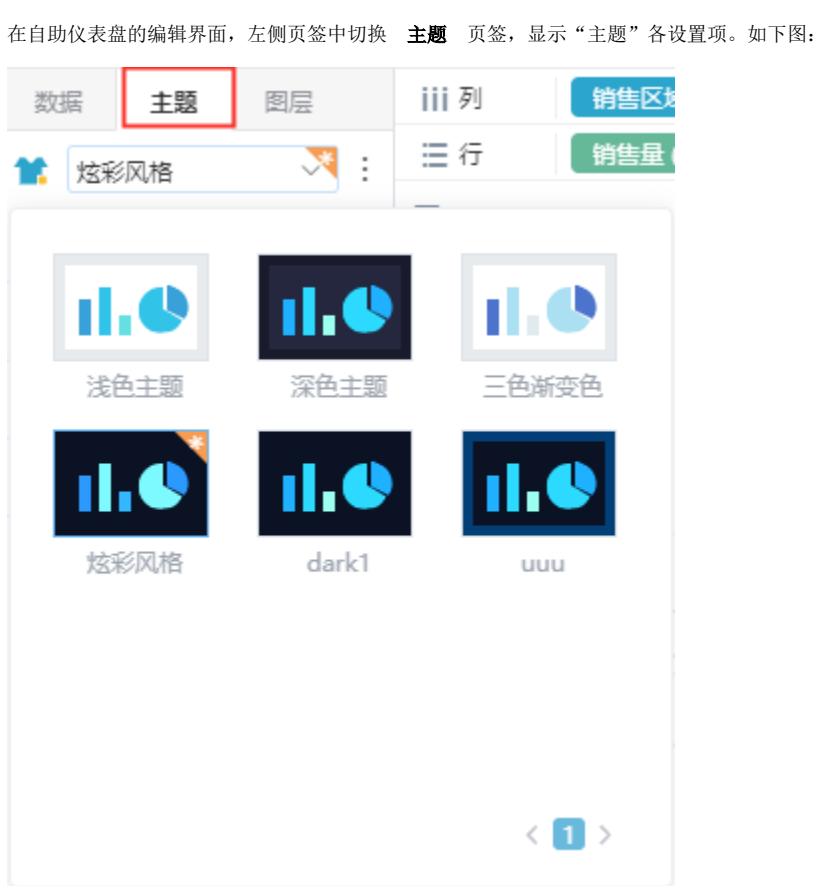

# <span id="page-0-1"></span>界面介绍

## <span id="page-0-2"></span>默认主题

系统提供四套默认主题:浅色主题、深色主题、三色渐变色、炫彩风格。

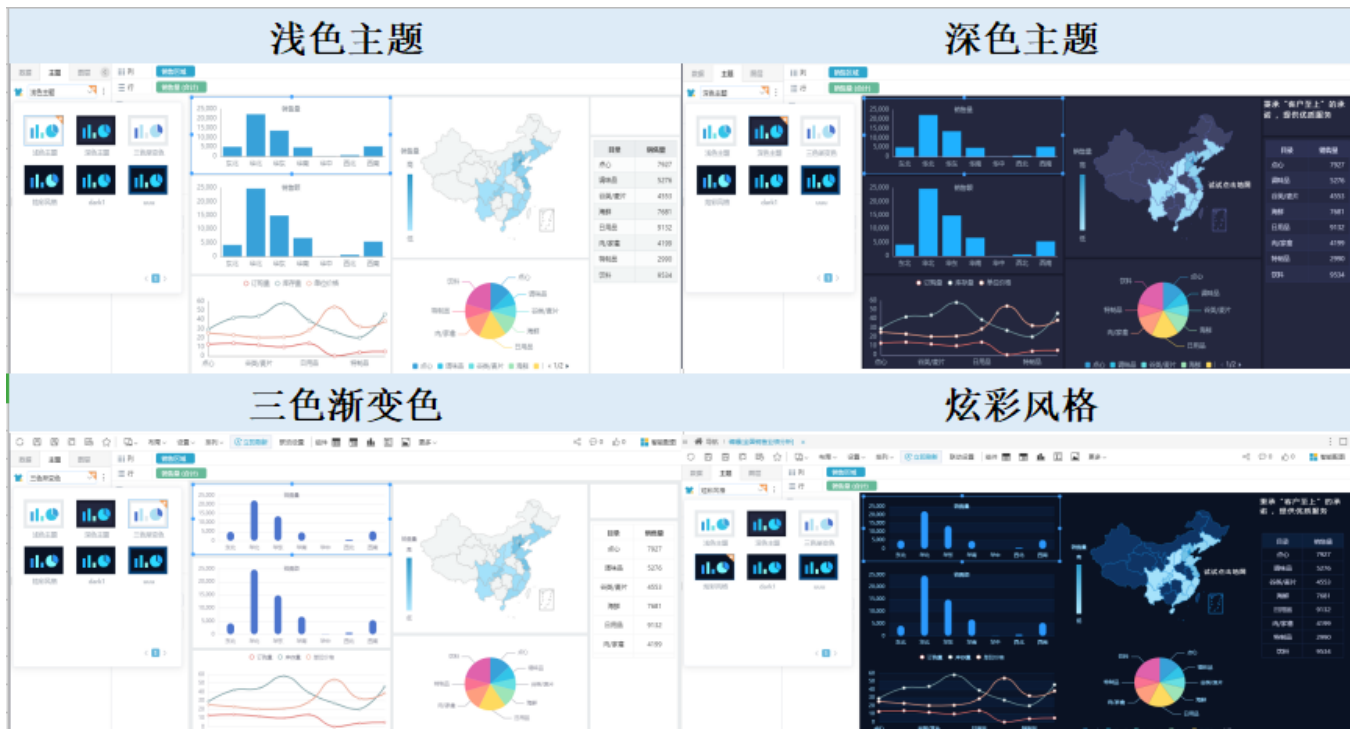

### <span id="page-1-0"></span>另存和覆盖

可通过下方的设置项来自定义主题,并将自定义主题保存以便后续使用,或者覆盖当前主题。

#### 另存

1、自定义主题后,点击 另存 按钮,弹出"存为预设主题"窗口,输入主题名称,如图:

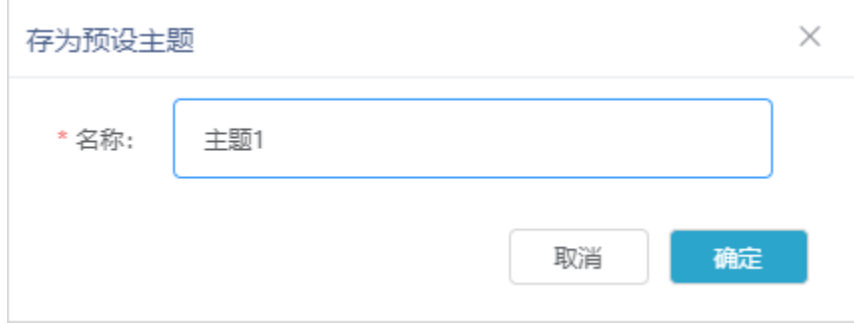

2、点击确定后,预设主题保存在"主题区"。

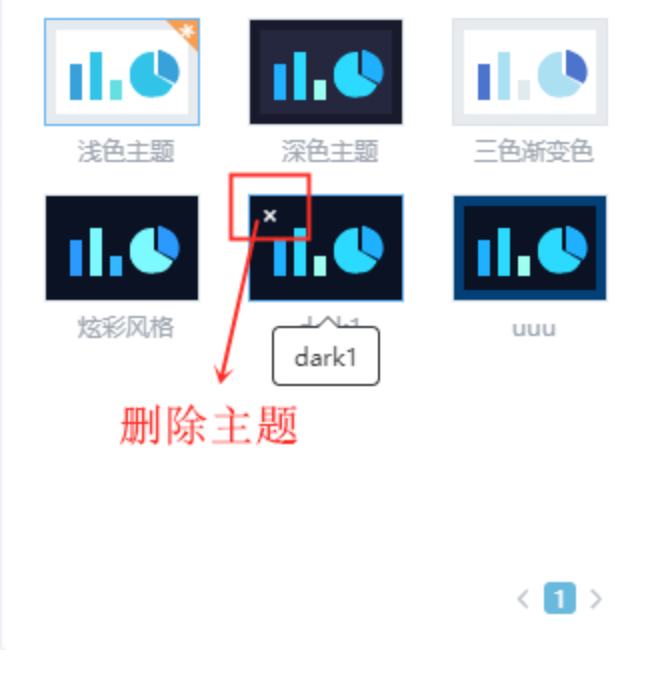

#### 覆盖

自定义主题后,点击 覆盖 按钮, 弹出"提示"窗口, 点击 确定, 则覆盖当前主题。

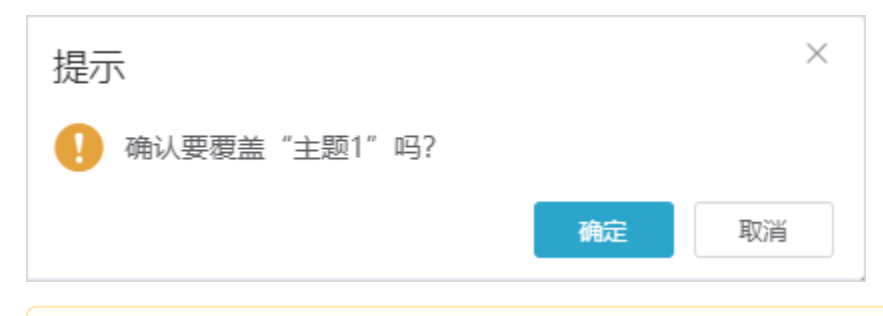

1、系统提供的两个默认主题"浅色主题"和"深色主题"不支持覆盖和删除。 2、对主题的权限:管理员对所有主题拥有所有权限,其他用户只对自己创建的主题拥有覆盖和删除权限,不是自己创建的主题只拥有使用权 限。

### <span id="page-2-0"></span>设置项

关于主题的设置项从上到下各部分说明如下:

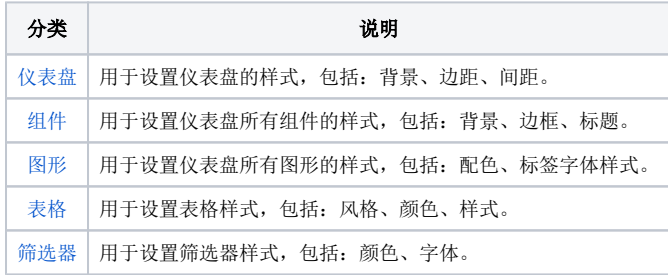